## 英大金点功能介绍

## 一、 英大金点

## 1. 首页、登录

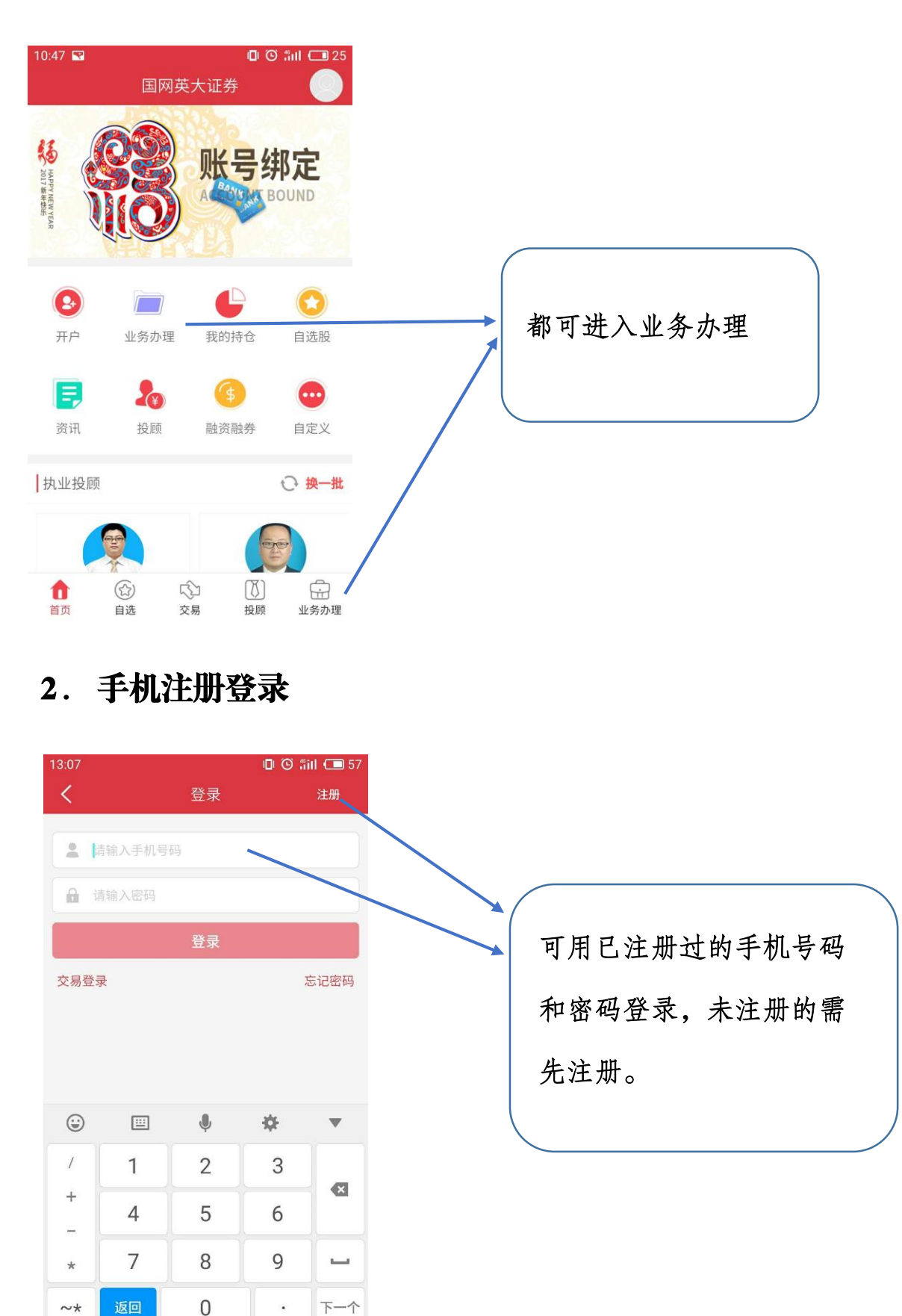

## 3. 交易账户登录

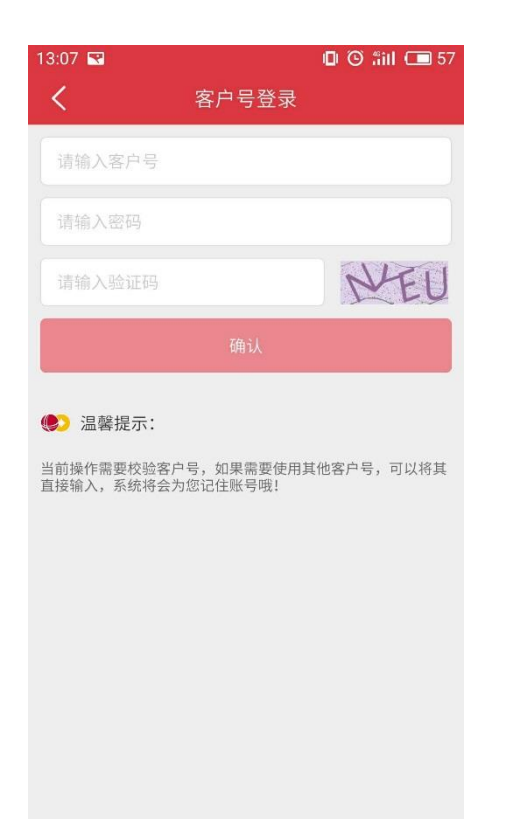

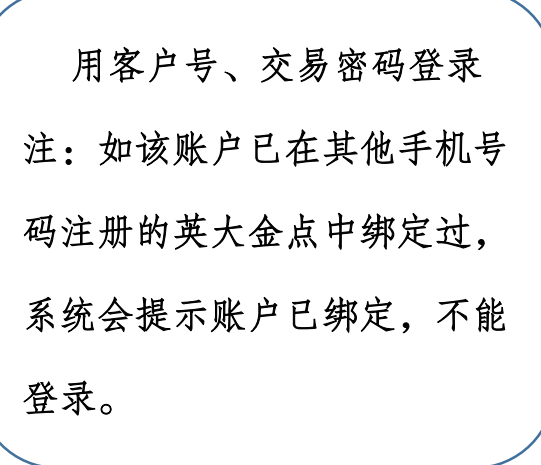

## 4. 业务办理页面

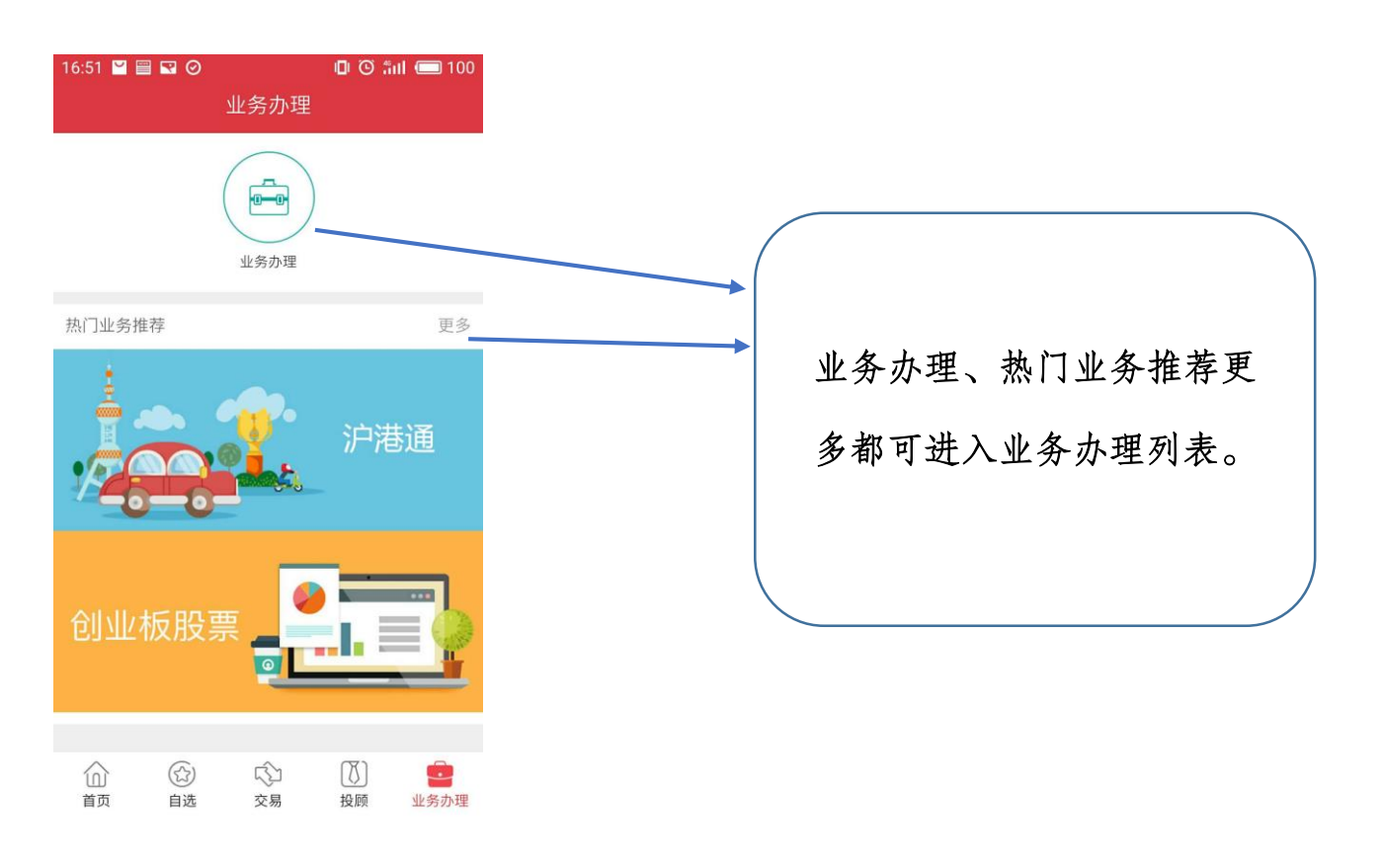

# 二、 业务办理功能介绍 1. 进入业务办理

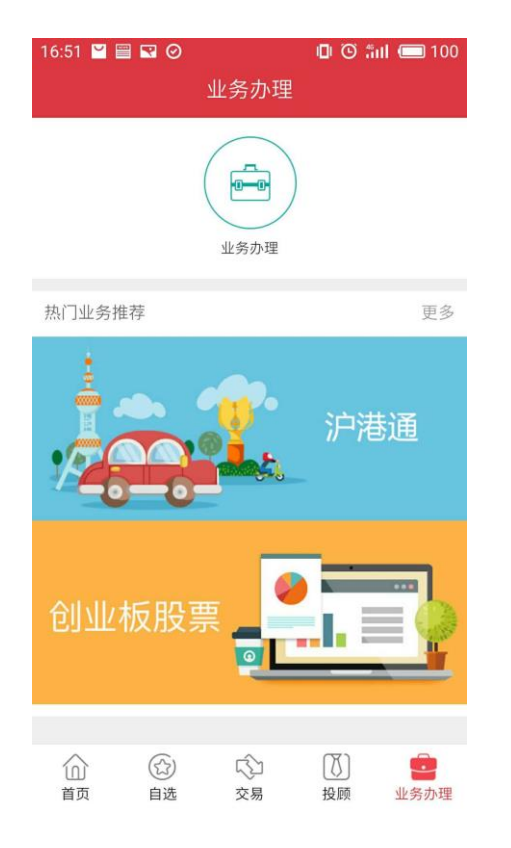

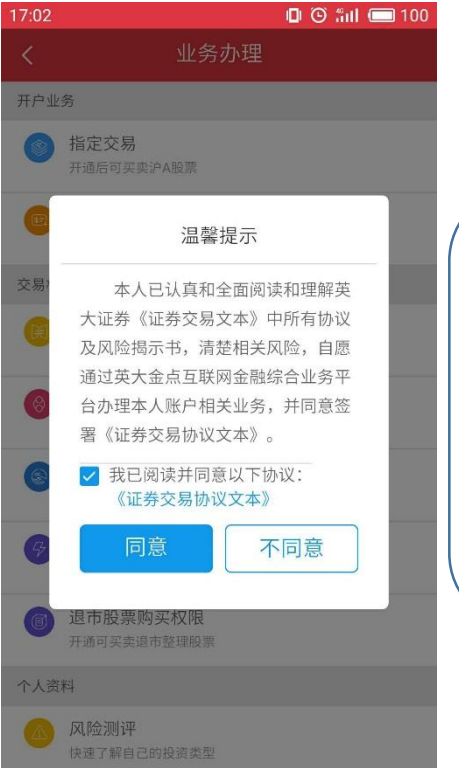

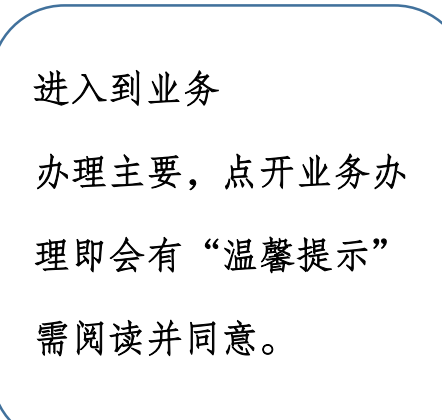

## 2. 进入业务办理列表页面

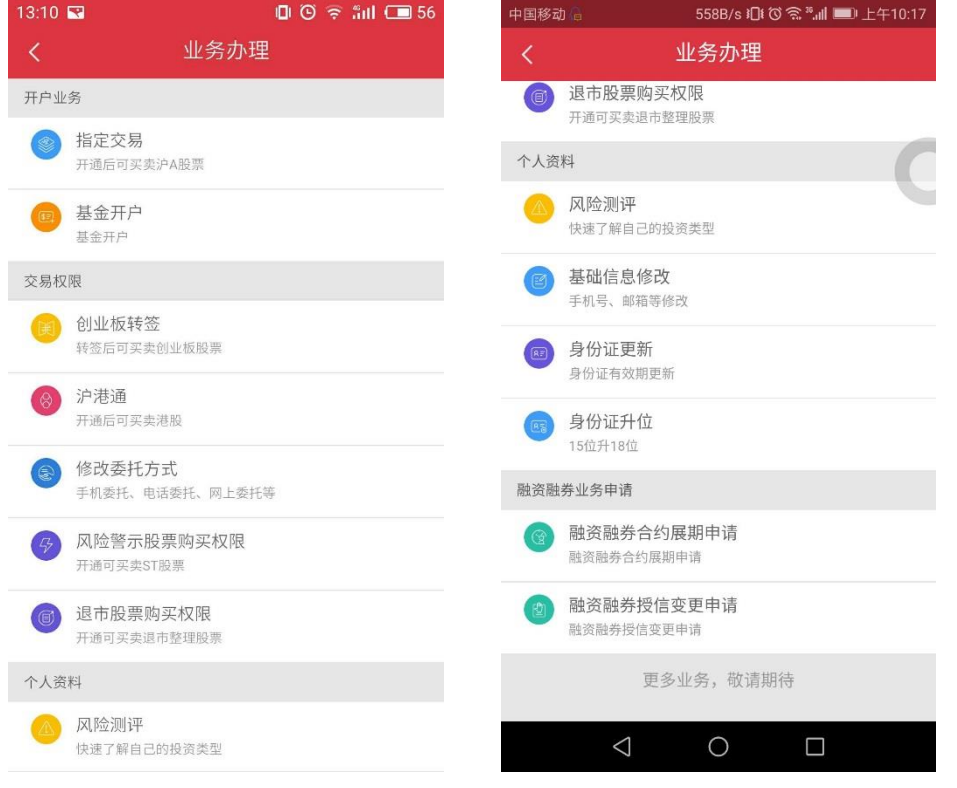

#### 图 1——图 4 是目前我司可开通的所有基金公司名单。

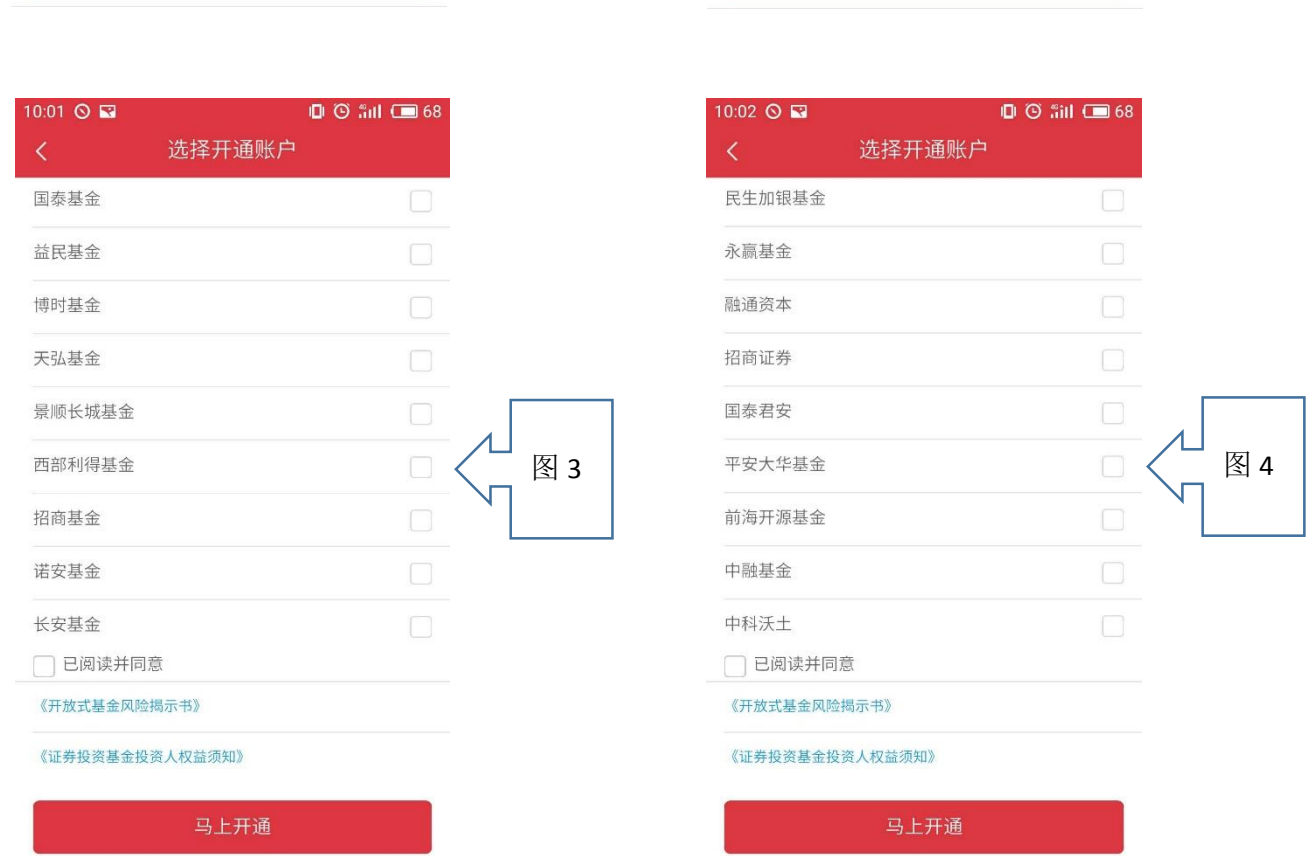

马上开通

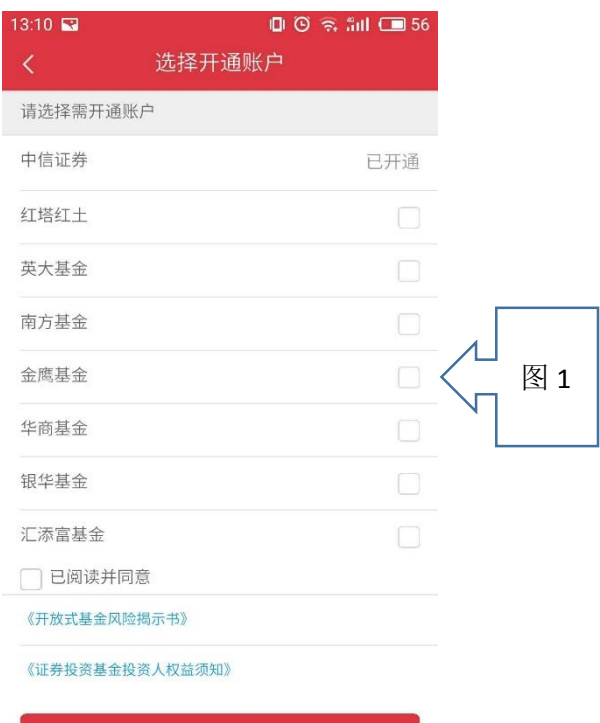

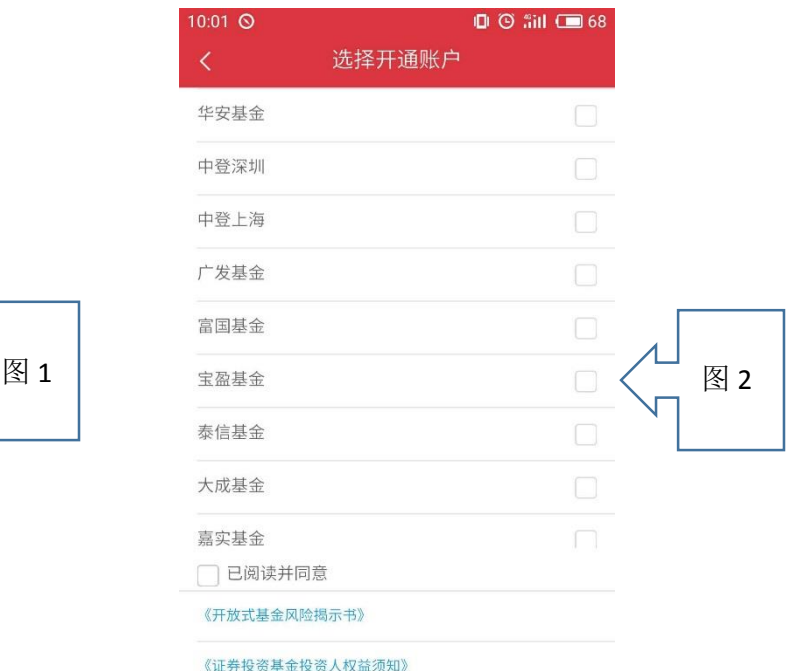

马上开通

## 4. 开户业务**——**基金开户

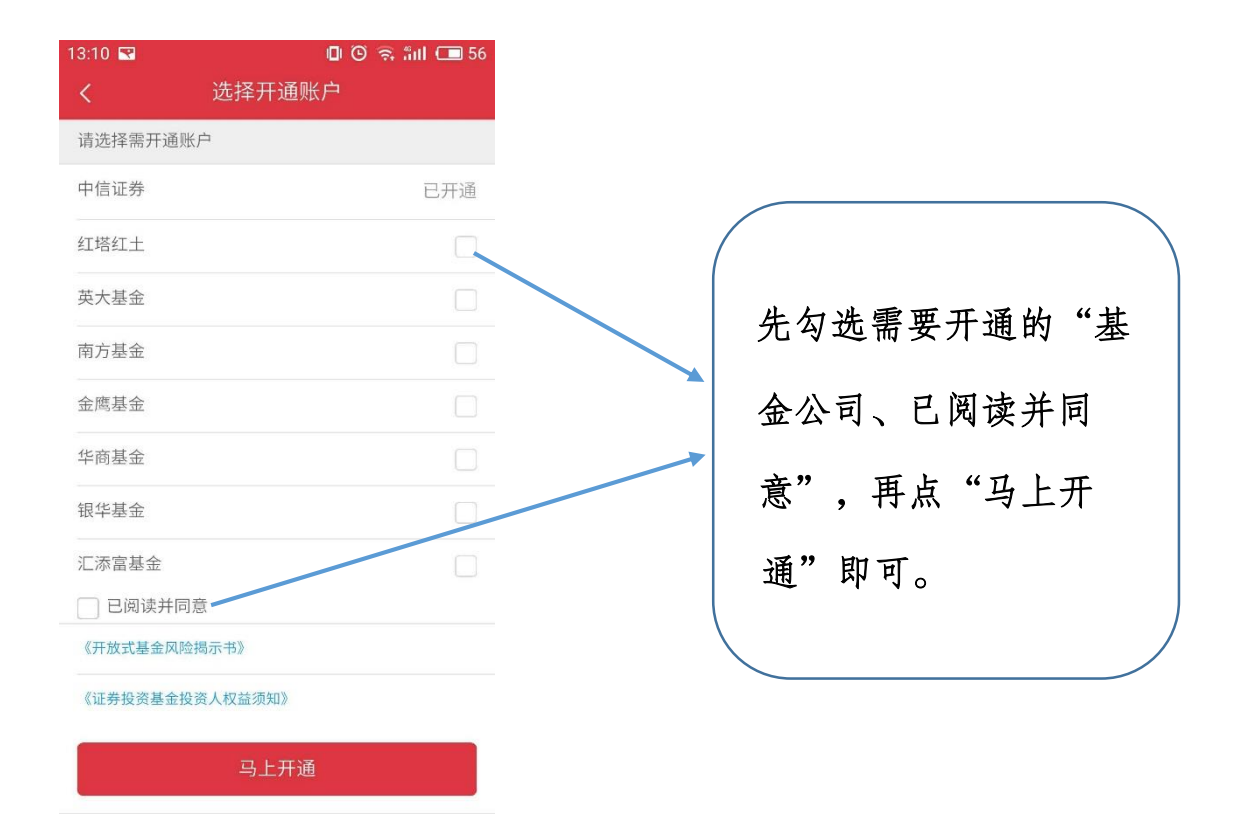

## 5. 开户业务**——**基金开户申请、申请结果

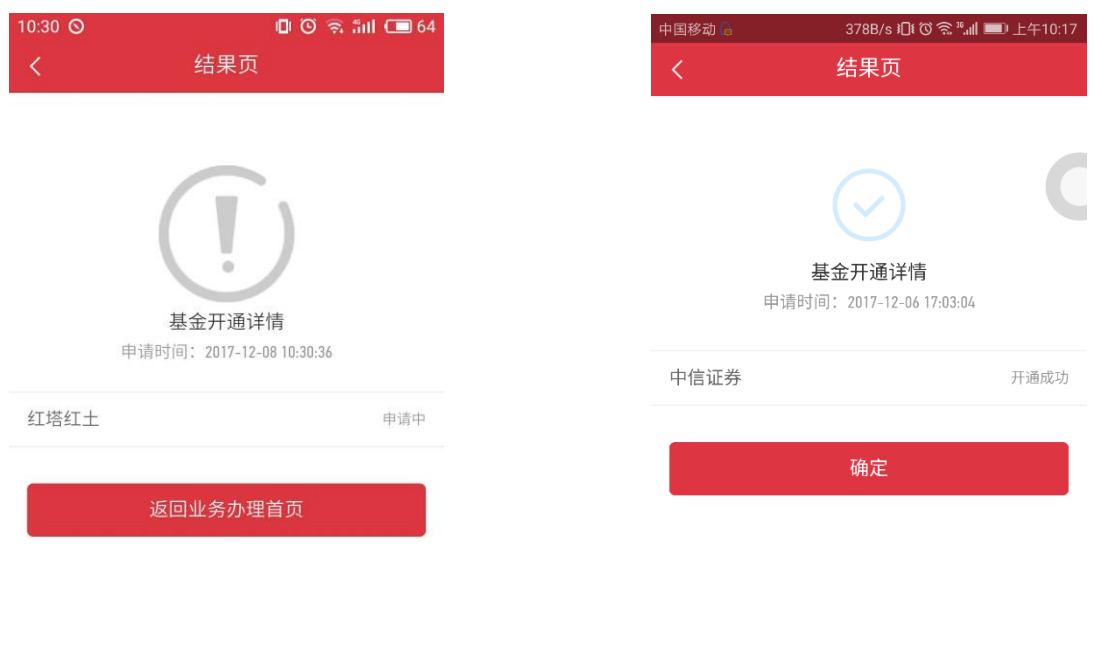

 $\triangleleft$  $\bigcirc$  $\Box$